## **Mostra Nuova** 2.0 A MARK SIMONSON STUDIO FONT USER GUIDE

Congrafulations on purchasing a license to Mostra Nuova. This guide will help you get the most from your new font software. Mostra Nuova uses OpenType technology to provide endless stylistic options.

**Alternate Characters.** An abundance of alternate characters are available. These may be used four ways: Stylistic Sets, the Glyph palette, Adobe pop-ups, or by using a "Stylistic Alternates" button or menu item. Availability of these three methods depends on the application you are using. (**Table A** below lists common applications and the methods they provide. Check your application's documentation for more information about working with alternate characters in OpenType fonts.)

**Stylistic Sets.** There are 20 Stylistic Sets in Mostra Nuova. In older apps, they appear as "Stylistic Set 1" through "Stylistic Set 20." In newer apps, they will have names like "Alternate lowercase a." The first four sets are composed of selected alternate characters that give Mostra Nuova four distinct looks. The rest can be used individually or in combinations to create your own looks. (See **Table B** for a complete listing of Stylistic Sets in Mostra Nuova and their effects. See the documentation of your application for instructions on using Stylistic Sets.)

**Glyph Palette.** Most OpenType-savvy applications include a Glyph palette that provides access to every character in a font. This is a convenient way to insert a single alternate character into your text. (See your application's manual for more info about using the Glyph palette.)

**Adobe Pop-ups.** Recent versions of Adobe CC have a handy pop-up that appears when you select one or more characters, showing any alternates or OpenType features that can be applied

**Stylistic Alternates.** Some apps also provide a button or menu item labeled "Stylistic Alternates." This changes the selected character to an alternate form, if any. When there are multiple alternate forms, only the first one can be chosen with this method. Generally, this method is not very useful unless there is only one alternate for a character. See your application's manual for more info.

**Case-sensitive Forms.** Certain characters, such as the hyphen, dashes, bullet and other punctuation, are aligned to the height of the lowercase by default. However, when you choose the all-caps style (instead of using the shift key or caps lock key), they will align on the caps instead.

## **MOSTRA mostra MOSTRA mostra MOSTRA mostra MOSTRA mostra**

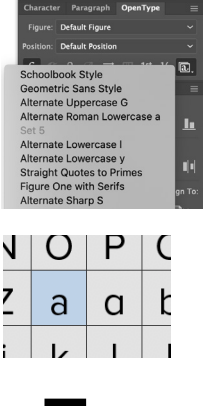

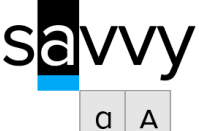

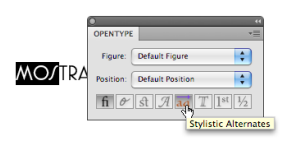

¡X-ray! ¡X-RAY!

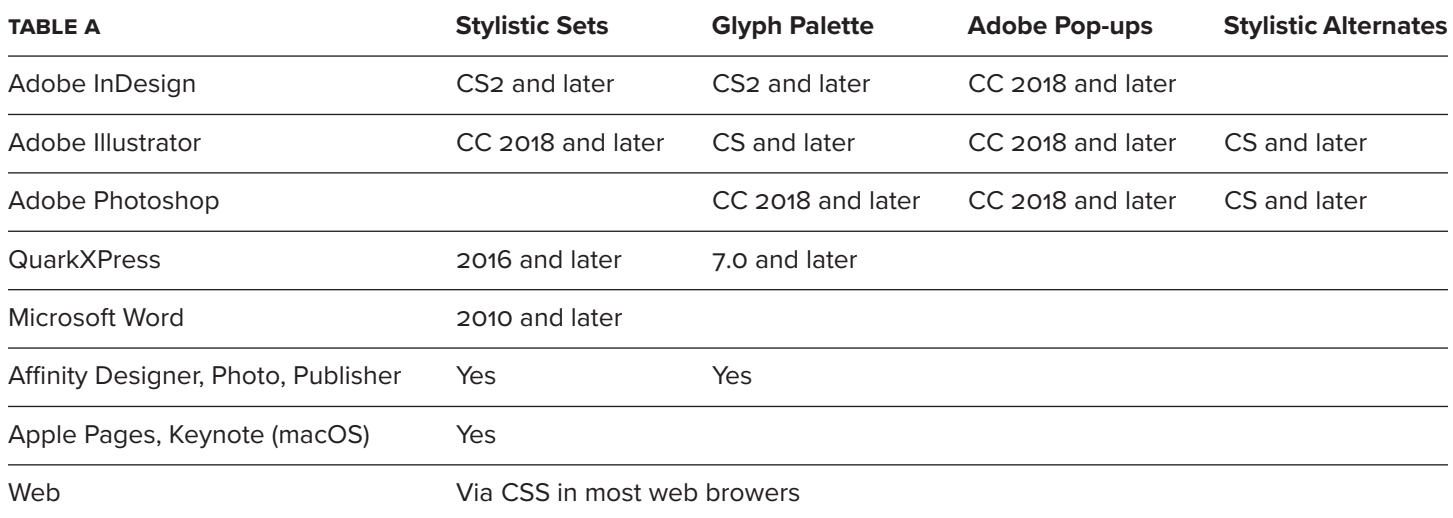

**Notes:** Adobe After Effects will accept text containing alternate characters, via the clipboard, from Adobe Illustrator. Other applications support alternate characters to varying degrees. Consult your documentation for more information.

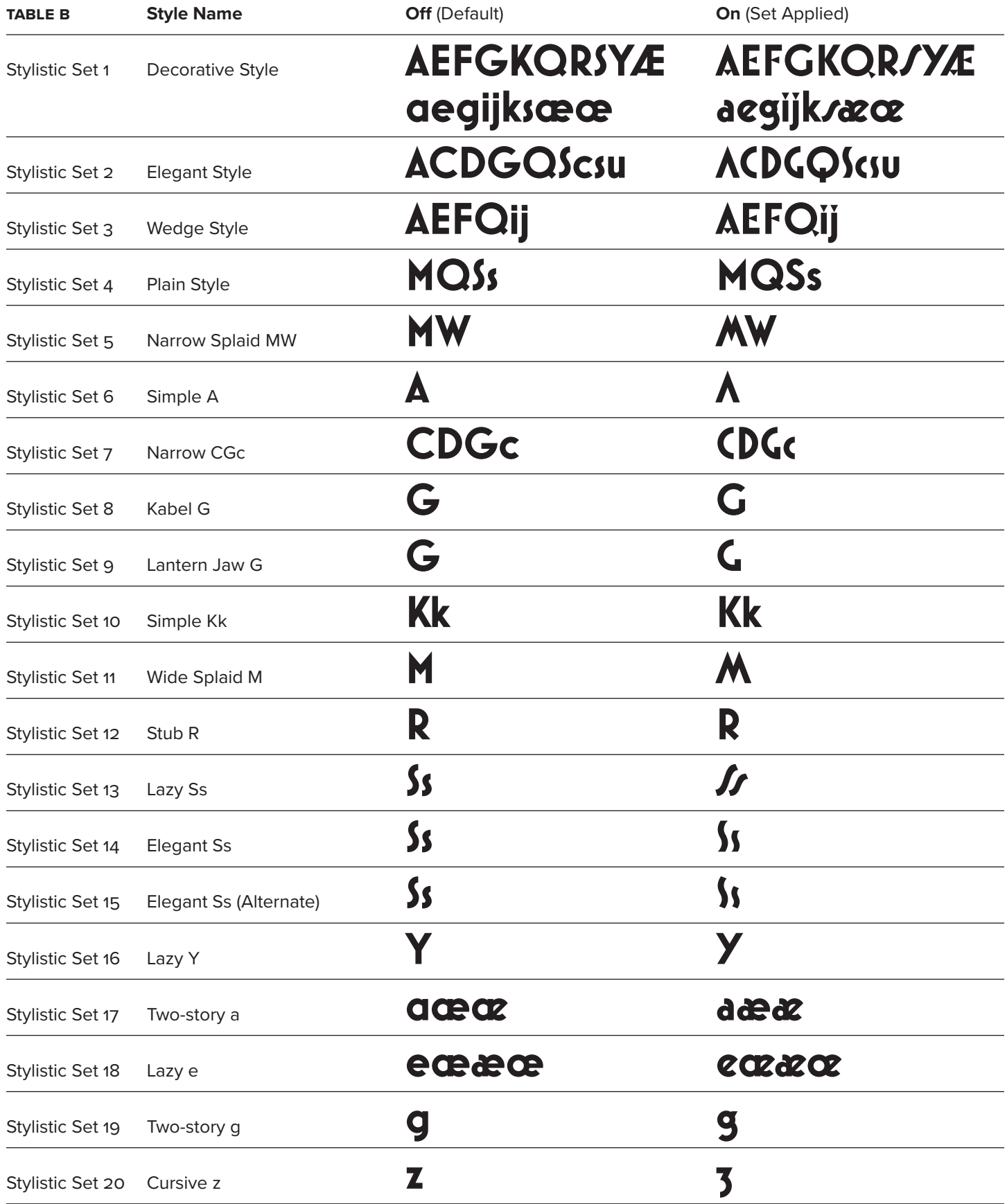

**Notes:** Sets 1–4 provide selected "recipes" of alternate characters designed to give Mostra Nuova a specific look. The remaining sets can be combined (when software allows) to create your own custom recipes or used alone to change only a few characters (or even just one). Accented characters are not shown in this table, but are fully represented in the Stylistic Sets. Certain stylisic alternates have little or no effect in some weights (the alternate "K" in Heavy and Black, for example).

## THE COMPLETE CHARACTER SET AAABCCDDEEFFGGGGHIJKKLMMMMNOP QQQQRRS/SSTUVWWXYYZ & ÁÀÂÄÃÅĀĀĀĄÁÀÂÄÃÅĀĂĀÁÀÂÑÃÑĀĀĄÆÆÆ *É É*CÓČĈĊÇĆČCŎĐÉÈÊËËEĔÉÊËËEĔNĞGĜĠ ŎĢĜĠĞĢĈĠĞĢĈĠĤĦĺÌĨĪIJĨĬIJĴĶĶŁĹĻĽĿÑŃŅŇÓÒÔÕ ØŌŐŎÓŒŒŔŖŘŔŔŔŠŚSS*Ĭſſſ*ĬſſĬſIJŠŚSSTŤŦ ÚÙÛÜŪŮŰŲŬŨŴŴŴŴŴŴŴŴŶŸŶŶŸŶŽŹŻĐÞ aabccdeefgghiiijjjkklmnopqrrsxsstuuvwxyzz áàâäãåā ăgáàâäãåāăaœœææææææææçćčĉcçćčicidā éèêëĕęěŋğġĝġğġĝġħĥîîĭījĩĭijijĵĵķķłĺļľŀñńņň'nóòôöõøō ŐŎŹŒŒŕŗřŕŗřšśşsŝšśşsŝšsssîht'túùûüūůűųŭũúùûüūůűų ūūŵwwwyyyzzzij3db fi fi fl **ААБВГДЕЕЁЁЖЗИЙКЛММММНОПРССТУФХЧЦШЩЬ ЪЫЭЭЭЭЮЯЯ ЃГЀЀЍЌЎЏЉЊЅЛУЗЕЄЄЄ ПОТЬ Ф** аабвгдееёёжзийклммммнопрсстуфхчцшщьъыээээюяя rdedikyu лыстизесе ейір балига жайы китишшы 123456789○ \$¢£f€¥¤#%‰ .,:;;,...!??;¿ić·••

.'''''''',,,<><<>><<<><<<>>©™@@\*+#\$¶°|¦()[]{}/\^~

−×=<〉,^``~'`~'~'~'  $\Omega$